## SB 637: Preliminary –Determination application – External Flow User Guide

## **This user guide is for applying Preliminary-determination application as an external user.**

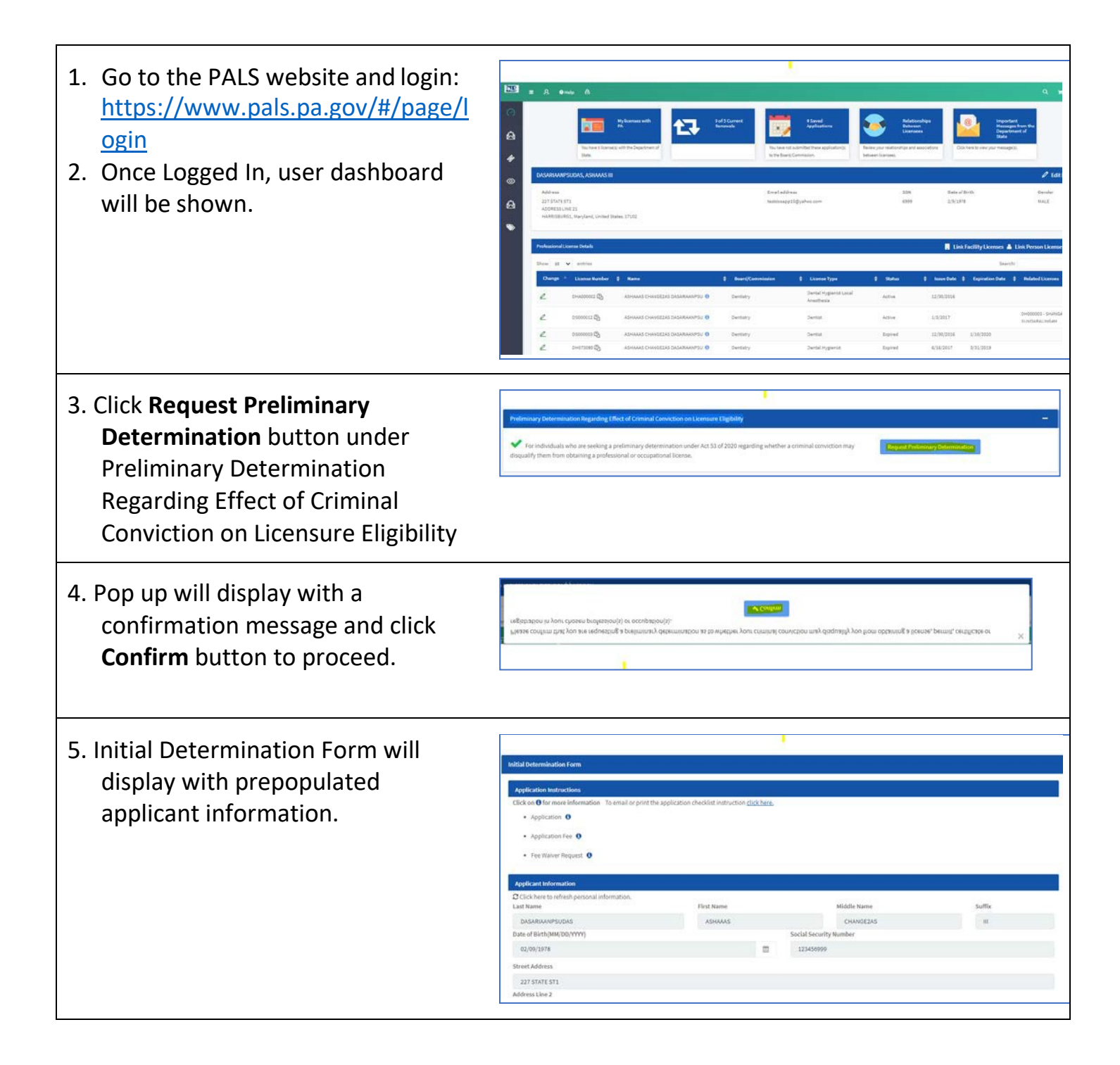

6. Select Board/License Type information under Preliminary Determination Request section. Click "+" icon to add more than one Board/License Type.

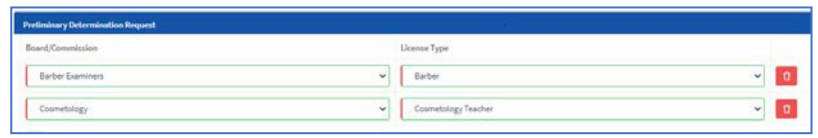

- 7. Answer Criminal background question and upload required supporting documents by clicking on Choose Files(to select the file) and Upload(to upload file) button.
- 8. Answer Fee Waiver related question as "No" if you are not seeking for Fee Waiver.

ъ

 $\overline{\phantom{a}}$  $\left( 0 \right)$  Ves  $\left( 0 \right)$  No

> O Yes O No If yes, what is your mo

> > Full tim  $Y$  is  $\odot$  No have a bank:

you like to add any supporting do  $\odot$  Yes  $\bigcirc$  No Select files Choose Files No file choser Name

Fee Waiver Doc.doo

- 9. Answer Fee Waiver related question as "Yes" if you are seeking for Fee Waiver and it will display fee waiver related questions which are required to answer. A waiver of the fee will be granted only to individuals who are indigent or otherwise unable to pay the \$45 fee.
- 10. Upload any supporting documents for fee waiver
- 11. Provide the signature under Certification Statement and click Continue to proceed.

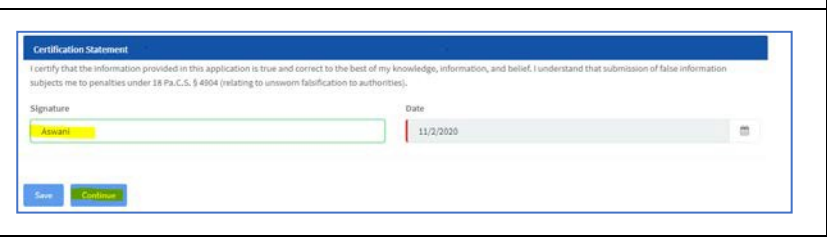

Size

0.01 MB

- 12. Review page will display and click on "Edit" on the section if you want to edit anything and click Continue once done with the changes. And click "Add to Cart" to proceed to the cart page.
- 13. Cart page will display with the \$0 fee for each board selected in the form if you select "**Yes**" to fee waiver question
- 14. Cart page will display with the \$45 fee for each board selected in the form if you select "**No**" to fee waiver question
	- o Select the item in the cart and select "All fees are refundable. Please continue with your transaction." Checkbox and click "Proceed to Payment"

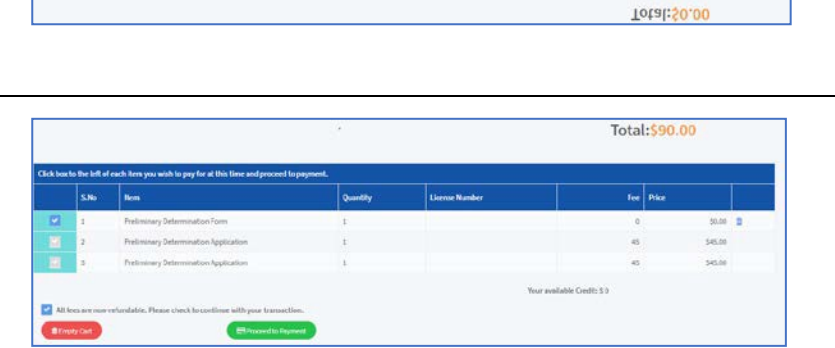

15. Click "Ok, Proceed further" on the Payment Alert.**Payment Alert!** It may take 30 minutes for your transaction to process. Please check your account after 30 minutes to verify the transaction was successful. Ok, Proceed further

Review Your Application

 $\rightarrow$  Application for  $\Omega$ 

sajos/sara 227 state of

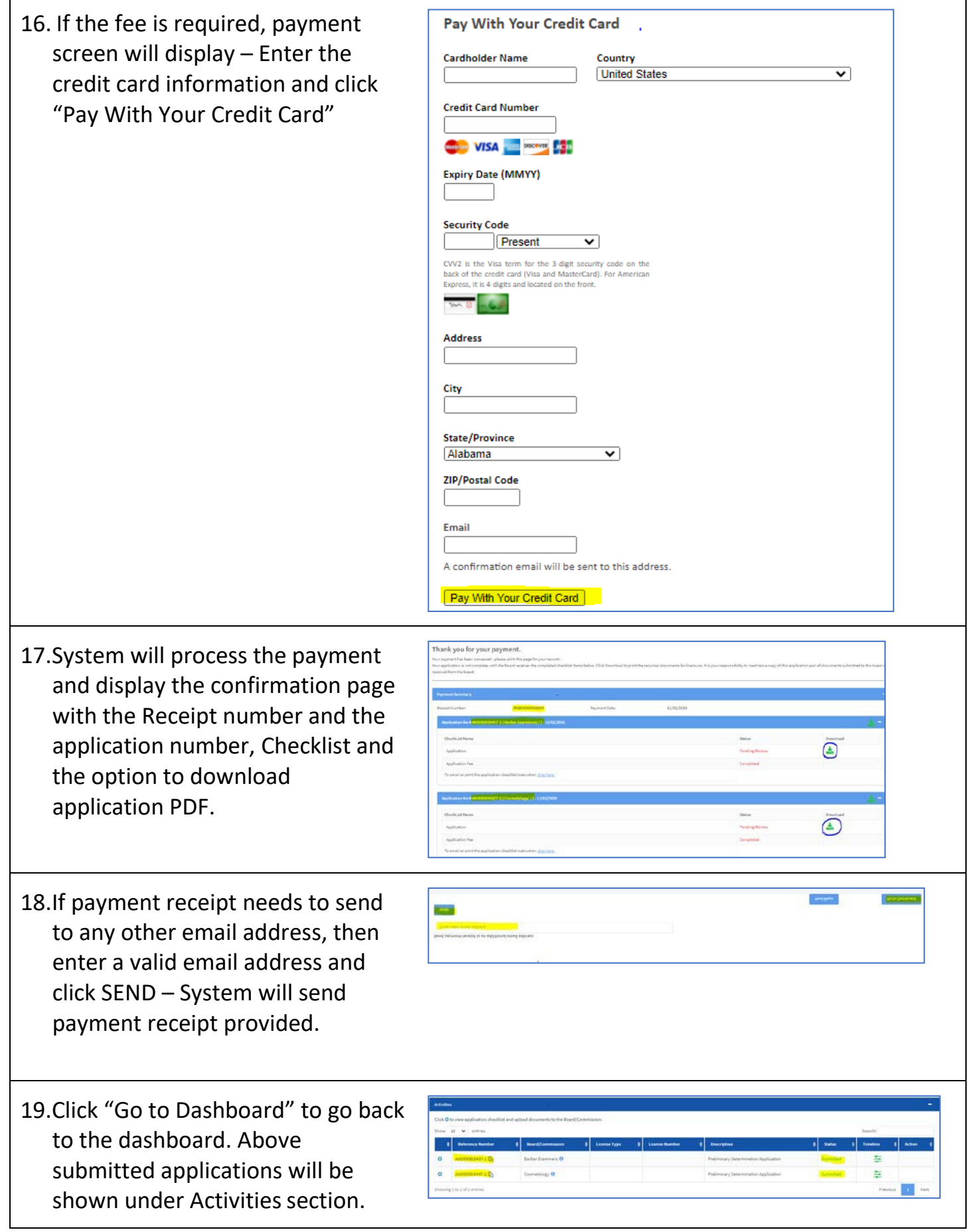